BG交易所注册、下载(绿色通道v1.3.2)方法

1、苹果(IOS)端:

方法1: 切换到海外苹果ID,在苹果商店搜索下载即可;

 方法2: 打开此链接到浏览器,并在设备上打开设置-通用vpn与设备管理-点击信任即可

2. 安卓端:

步骤1: 打开此链接到浏览器;

步骤2: 点击"备用通道2" 下载 ( 如果提示阻挡, 打开飞行模式即可)

 要注意的是,在我们注册完之后,一定要进行实名认证,不然没办法使用所用服 务。

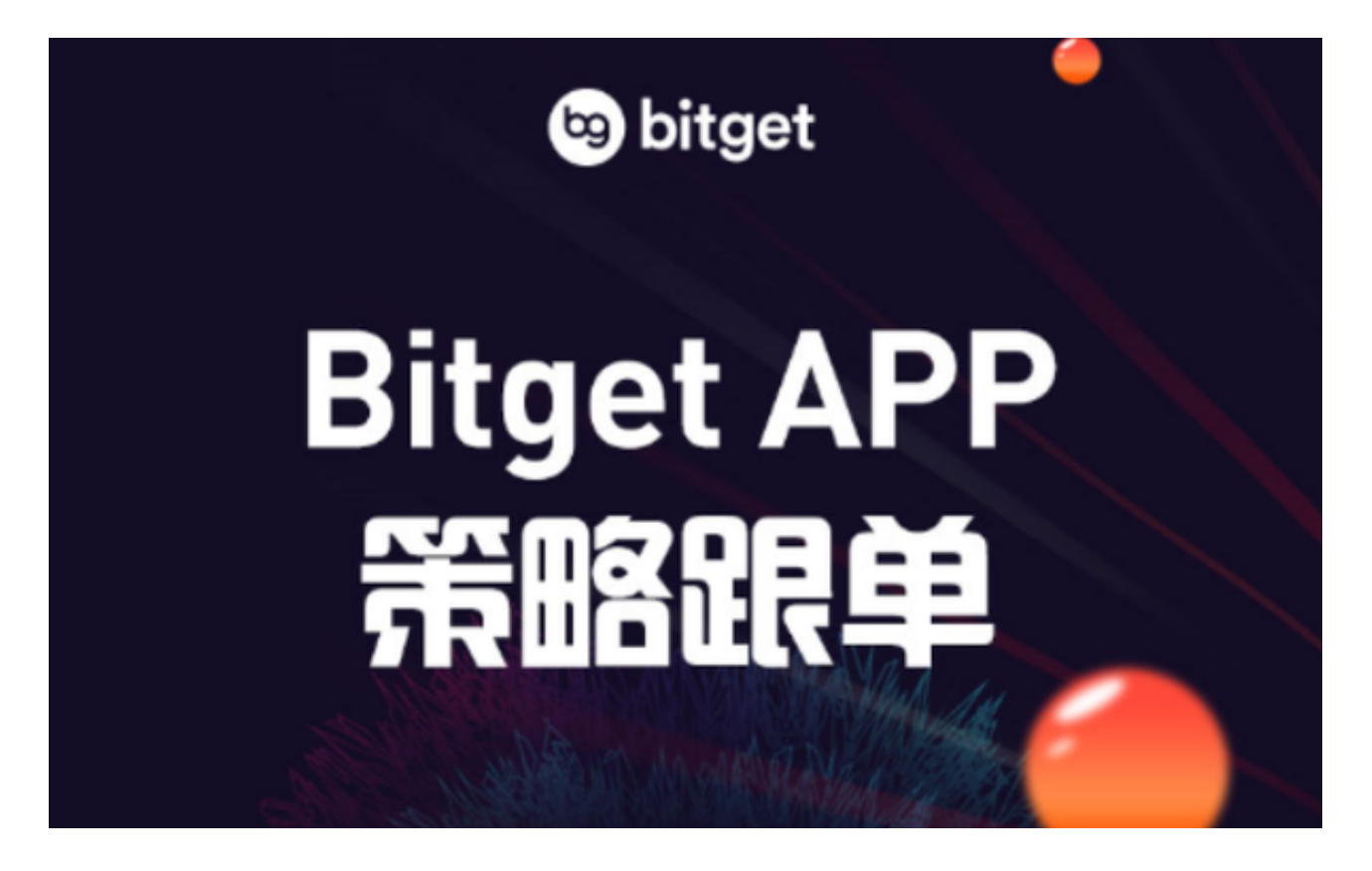

BG交易所注册流程

Bitget的注册流程非常简单,用户只需要在Bitget官网上点击"注册"按钮,填写 相关信息即可。具体来说,用户需要输入手机号码、邮箱地址、登录密码等基本信 息,并完成手机或邮箱的验证。完成注册后,用户即可登录Bitget交易平台,进行 数字资产交易。

BG交易所的注册流程的优势

 注册流程简单:Bitget的注册流程非常简单,用户只需要填写基本信息并完成验证 即可。相比于其他数字资产交易平台,Bitget的注册流程更加便捷,可以为用户节 省时间和精力。

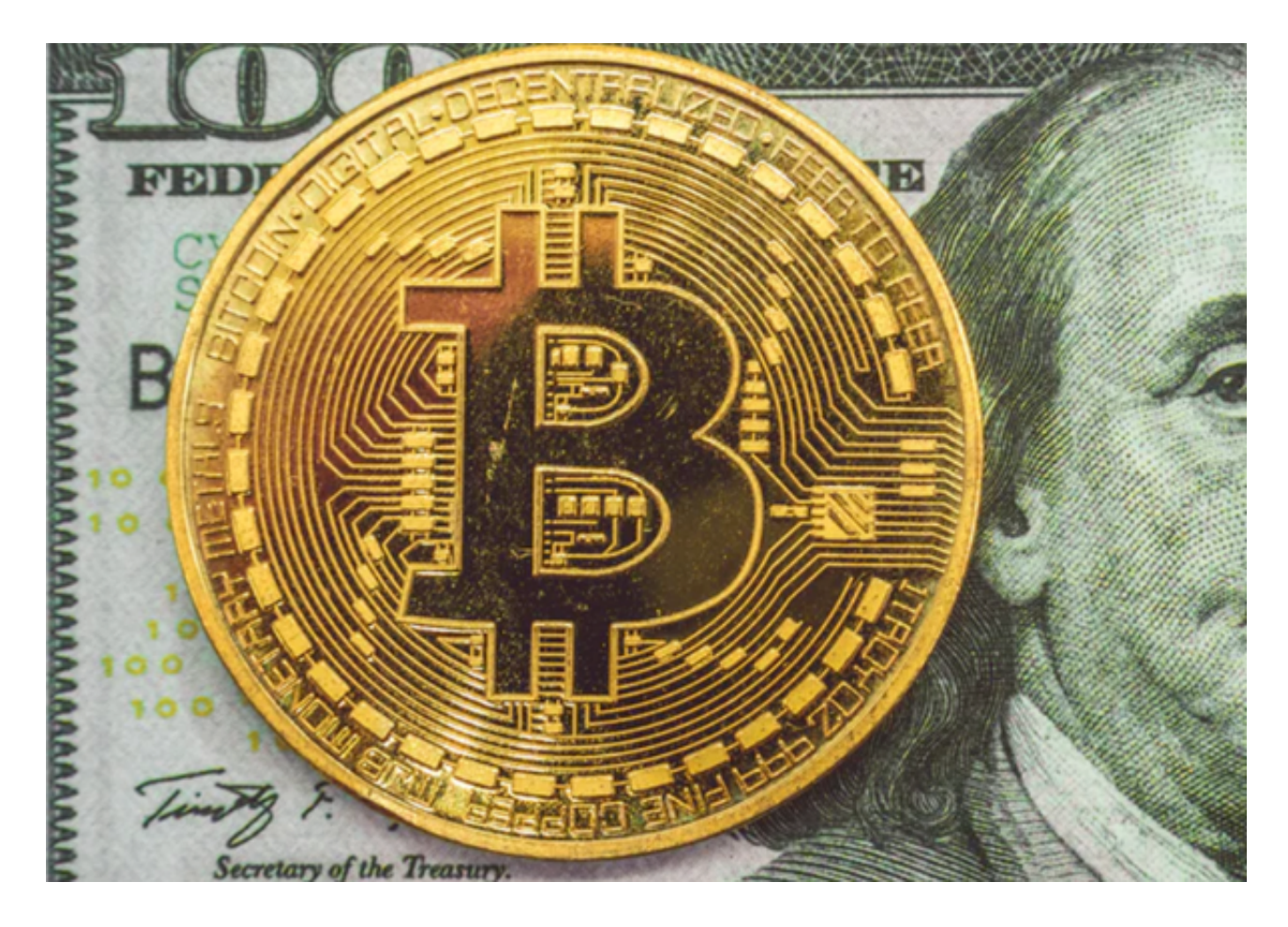

注册安全性高: Bitget采用多重加密技术, 保障用户的账号和交易信息安全。同时 , Bitget还支持谷歌身份验证器等多种身份验证方式, 进一步提升了用户的账号安 全性。

 注册奖励丰厚:Bitget为新用户提供了多种注册奖励,包括注册送币、邀请好友送 币等。这些奖励可以为用户提供更多的数字资产,也可以为用户带来更多的交易机 会。

 根据Bitget官方数据显示,截至2021年6月,Bitget的注册用户已经超过100万, 日均交易量超过10亿美元。这充分说明了Bitget在数字资产交易领域的影响力和用 户认可度。

BG交易所APP特点

 1、支持多种语言,包括中文、英文、韩文、日文等,用户可以选择自己熟悉的语 言进行注册。这为全球用户提供了更为便捷的注册体验。

 2、提供了多种奖励,包括注册送币、邀请好友送币等。这些奖励可以为用户提供 更多的数字资产,也可以为用户带来更多的交易机会。同时,Bitget还定期举办各 种活动,为用户提供更多的福利和机会。

3、注重用户体验,不断优化平台的功能和服务,APP和网页版都具有简洁明了的 界面设计,用户可以轻松快捷地进行交易。

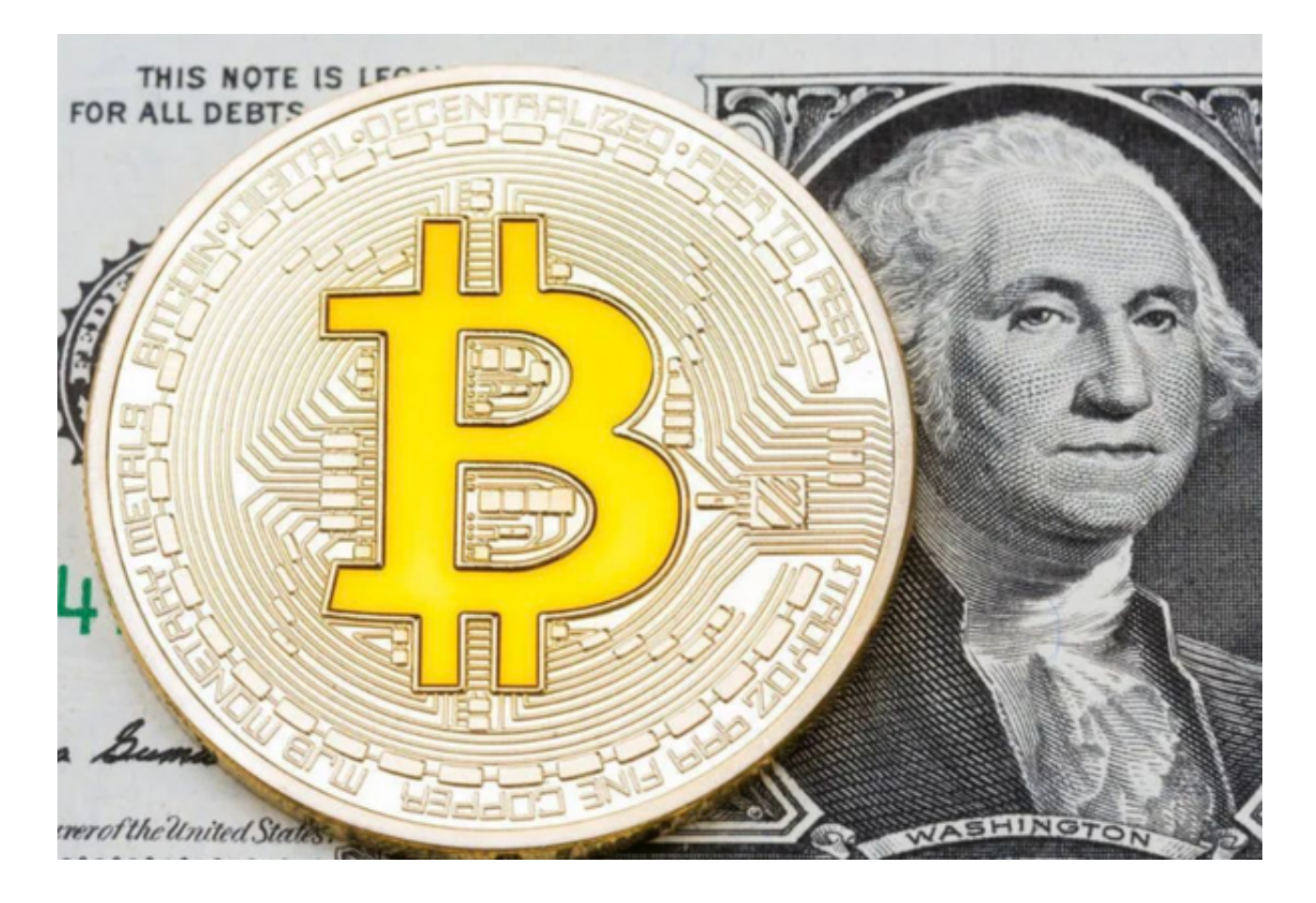

以上便是BG交易所注册、下载(绿色通道v1.3.2)方法。